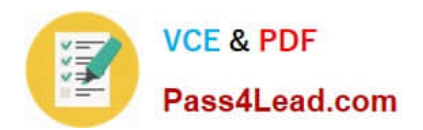

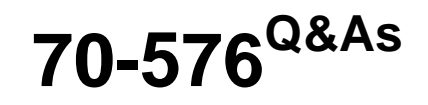

Designing and Developing Microsoft SharePoint 2010 Applications

# **Pass Microsoft 70-576 Exam with 100% Guarantee**

Free Download Real Questions & Answers **PDF** and **VCE** file from:

**https://www.pass4lead.com/70-576.html**

100% Passing Guarantee 100% Money Back Assurance

Following Questions and Answers are all new published by Microsoft Official Exam Center

**C** Instant Download After Purchase

- **83 100% Money Back Guarantee**
- 365 Days Free Update
- 800,000+ Satisfied Customers  $603$

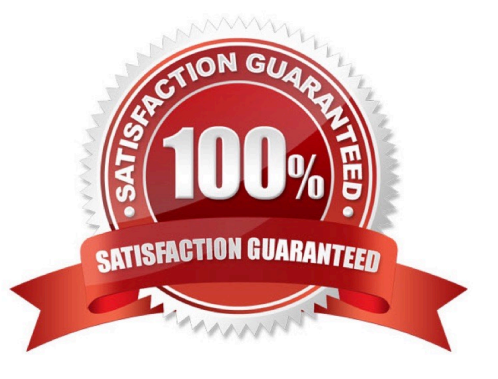

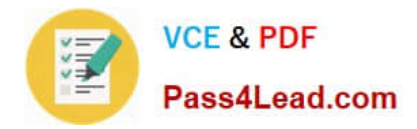

### **QUESTION 1**

You are designing a SharePoint 2010 application to store 50 GB of digital assets, including audio and video files that are up to 20 MB in size.You have the following requirements:

.The disk storage system must use standard hard drives and must be configured to optimize read performance.

.The SharePoint 2010 database uses Microsoft SQL Server Express 2008.

.The application must leverage standard SharePoint 2010 components to limit the requirement for custom development.

You need to design a storage solution that meets all of these requirements.

Which approach should you recommend?

A. Enable FILESTREAM storage for a Microsoft SQL Server Express 2008 database on a RAID 0 disk system. Then install and configure remote Binary Large Object (BLOB) storage in SharePoint 2010.

B. Store the assets directly in Microsoft SQL Server Express 2008 and create multiple content databases on a RAID 0 disk system.

C. Install and configure support for external BLOB storage for SharePoint 2010 and use the ISPExternalBinaryProvider interface to manage files on a RAID 0 disk system.

D. Install and configure support for external BLOB storage for SharePoint 2010 and configure a Microsoft SQL Server Express 2008 database to store BLOBs on a RAID 5 disk system.

Correct Answer: A

### **QUESTION 2**

Your development team has asked you to help them determine the cause of an error in a document conversion in SharePoint 2010. Your team has checked the Unified Logging Service (ULS) and Event logs, but cannot find the error.You need to direct them to discover more information in the ULS and Event logs to help identify the error.

Which approach should you recommend?

A. Examine the ULSTraceLog view in the SharePoint logging database.

B. Disable the Event Log Flood Protection property and test the conversion again.

C. Adjust the throttling of document conversion events and test the conversion again.

D. Adjust the trace log disk space usage setting and test the conversion again.

Correct Answer: C

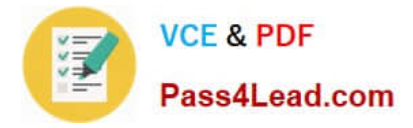

### **QUESTION 3**

You are designing a solution on a SharePoint 2010 intranet site where administrative access to the SharePoint 2010 application server is not available.You need to ensure that site usage information is collected on search statistics for all the sites on the farm.

Which approach should you recommend?

A. Create a Windows service and schedule it to collect the search statistics according to a specified schedule.

B. Create a SharePoint sandboxed solution to collect the search statistics.

C. Write a console application to collect search statistics. Create a timer job to run the application according to a specified schedule.

D. Write a console application to collect search statistics. Use Windows Task Scheduler to run the application at regular intervals.

Correct Answer: C

### **QUESTION 4**

You are designing a SharePoint 2010 application.You need to specify that a custom button is defined and added to the SharePoint 2010 ribbon. Which two actions should be performed? (Each correct answer presents part of the solution. Choose two.)

- A. Create a new Content Organizer content type that defines the button.
- B. Create Feature Definition and Feature Element XML files that define the button.
- C. Use the STSADM.EXE utility to deploy the button.

D. Use the Site Collection Features option in the Site Collection Administration group to deploy the button.

Correct Answer: BC

### **QUESTION 5**

You are directing your team to use Microsoft Visio 2010 to design SharePoint 2010 workflows. You need to ensure that the workflow designs are validated. What should you tell the team to do?

A. Use Drawing Explorer in the Visio 2010 Developer menu.

B. Use Check Diagram in the Visio 2010 Process menu.

C. Export the workflow in Visio 2010. Import the Workflow Visio Interchange (.vwi) file into Visual Studio 2010. Set breakpoints in the workflow and step through the code using the debugger.

D. Export the workflow in Visio 2010. Import the Workflow Visio Interchange (.vwi) file into SharePoint Designer and

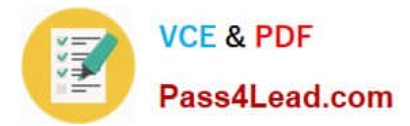

debug the workflow.

Correct Answer: B

[70-576 VCE Dumps](https://www.pass4lead.com/70-576.html) [70-576 Study Guide](https://www.pass4lead.com/70-576.html) [70-576 Braindumps](https://www.pass4lead.com/70-576.html)

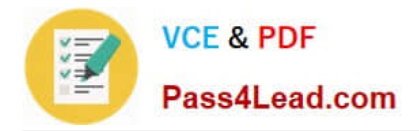

To Read the Whole Q&As, please purchase the Complete Version from Our website.

# **Try our product !**

100% Guaranteed Success 100% Money Back Guarantee 365 Days Free Update Instant Download After Purchase 24x7 Customer Support Average 99.9% Success Rate More than 800,000 Satisfied Customers Worldwide Multi-Platform capabilities - Windows, Mac, Android, iPhone, iPod, iPad, Kindle

We provide exam PDF and VCE of Cisco, Microsoft, IBM, CompTIA, Oracle and other IT Certifications. You can view Vendor list of All Certification Exams offered:

### https://www.pass4lead.com/allproducts

## **Need Help**

Please provide as much detail as possible so we can best assist you. To update a previously submitted ticket:

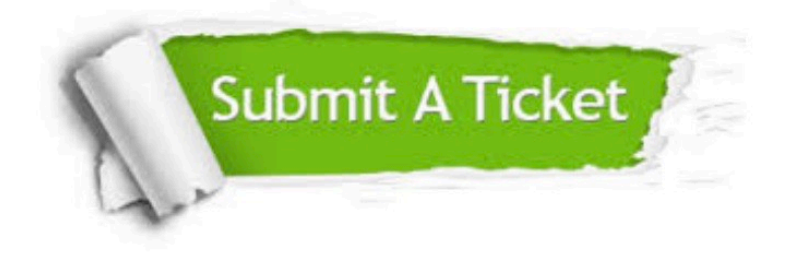

#### **One Year Free Update**

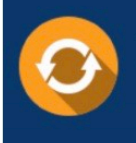

Free update is available within One fear after your purchase. After One Year, you will get 50% discounts for updating. And we are proud to .<br>poast a 24/7 efficient Customer Support system via Email

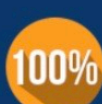

**Money Back Guarantee** 

To ensure that you are spending on quality products, we provide 100% money back guarantee for 30 days from the date of purchase

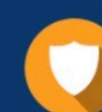

#### **Security & Privacy**

We respect customer privacy. We use McAfee's security service to provide you with utmost security for vour personal information & peace of mind.

Any charges made through this site will appear as Global Simulators Limited. All trademarks are the property of their respective owners. Copyright © pass4lead, All Rights Reserved.